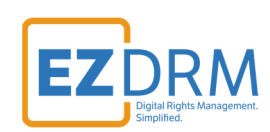

# **EZDRM AWS Elemental**  On Prem - Live or Delta

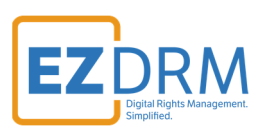

## **Table of Contents**

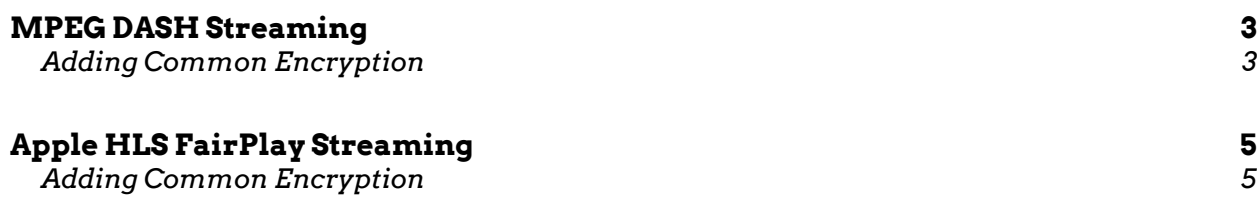

Version 1

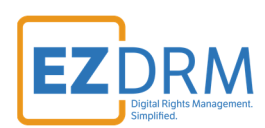

## **MPEG DASH Streaming**

### *Adding Common Encryption*

Below are the steps to add common encryption to the pipeline.

1. First, add the filter:

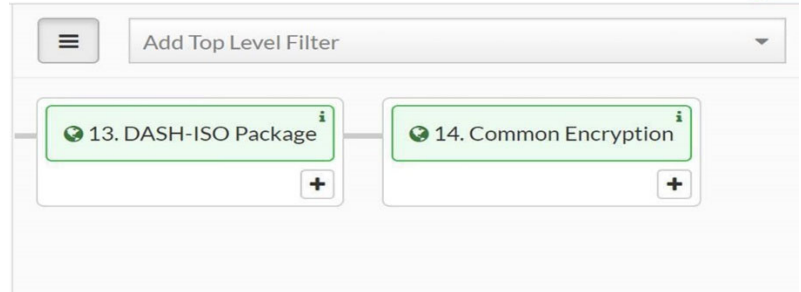

2. The common encryption settings are as follows:

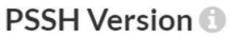

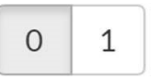

#### Key Provider <sup>1</sup>

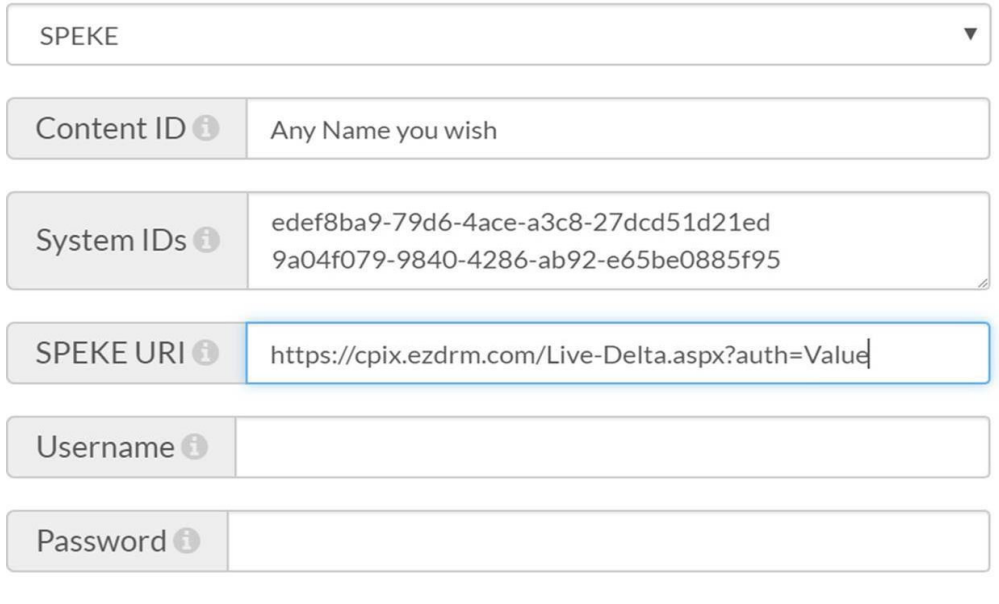

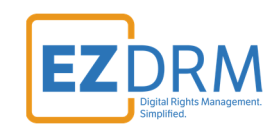

- **Key Provider:** select **SPEKE** server
- **Content ID**: this will be the ID that references your content.
- **System ID**: Unique identifiers for the DRM system to use. Insert the System ID's for Widevine and PlayReady (these should each be on their own line as shown in the example above). (Widevine) **edef8ba9-79d6-4ace-a3c8-27dcd51d21ed**  (PlayReady) **9a04f079-9840-4286-ab92-e65be0885f95**
- **SPEKE URI:** the unique SPEKE Server URL value https://cpix.ezdrm.com/Live-Delta.aspx?auth=**Value**

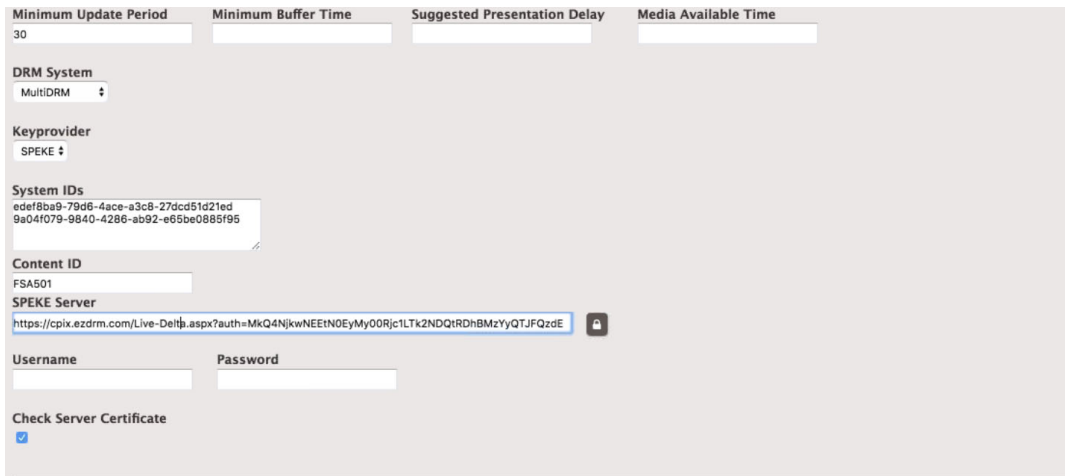

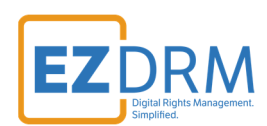

## **Apple HLS FairPlay Streaming**

### *Adding Common Encryption*

Below are the steps to add common encryption to the pipeline.

1. First, add the filter:

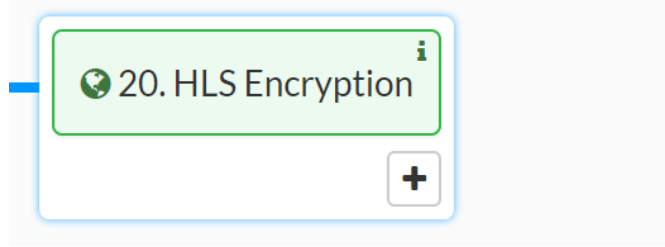

2. The common encryption settings are as follows:

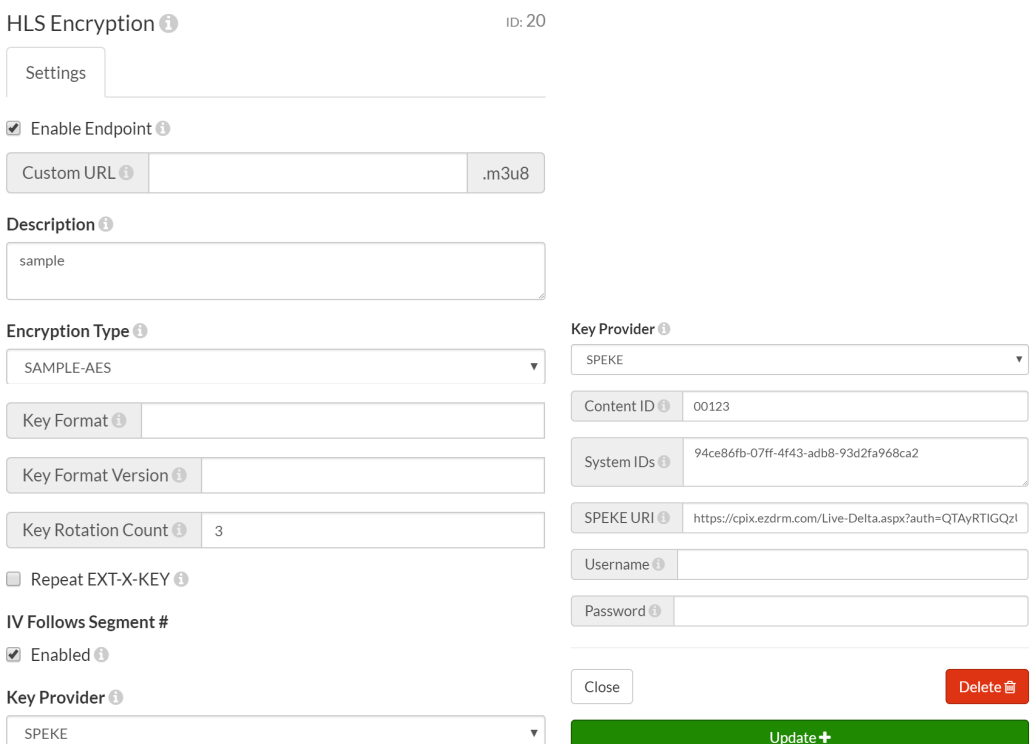

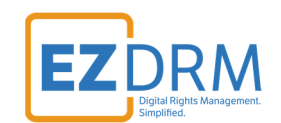

- **Encryption Type:** this is the encryption type, select **SAMPLE-AES**
- **Key Provider:** select **SPEKE** server
- **Content ID:** this will be the ID that references your content.
- **System IDs**: Unique identifiers for the DRM system to use. Insert the System ID for Apple FairPlay: **94ce86fb-07ff-4f43-adb8-93d2fa968ca2**
- **SPEKE URI:** the unique SPEKE Server URL value https://cpix.ezdrm.com/Live-Delta.aspx?auth=**Value**